## 國科會自由軟體專案研究計劃測試報告

*Testing Specification* **Document of NSC Open Source** 

**Project** 

# 一個 *Java GUI* 測試工具的設計與製作

**NSC 92-2218-E-027-017** 

陳偉凱 副教授

國立台北科技大學資訊工程研究所

**Department of Engineering and Applied Science** 

**National Science Council, Taiwan** 

**2004/10/31**

一個 Java GUI 測試工具的設計與製作

**Graphical user interface Testing Tool (GTT)** 

## **(**計畫執行期間:**2003.12** 至 **2004.10)**

一個 **Java GUI** 測試工具之系統測試文件

**(GTT Testing Documents)** 

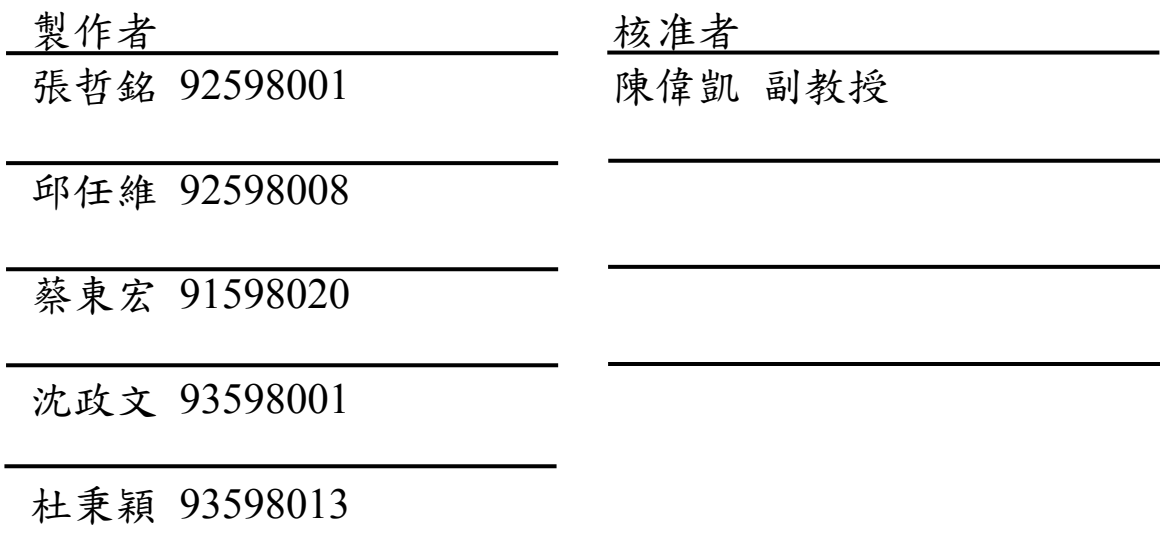

2004/10/31 國立台北科技大學資訊工程所 GTT 發展小組

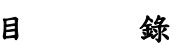

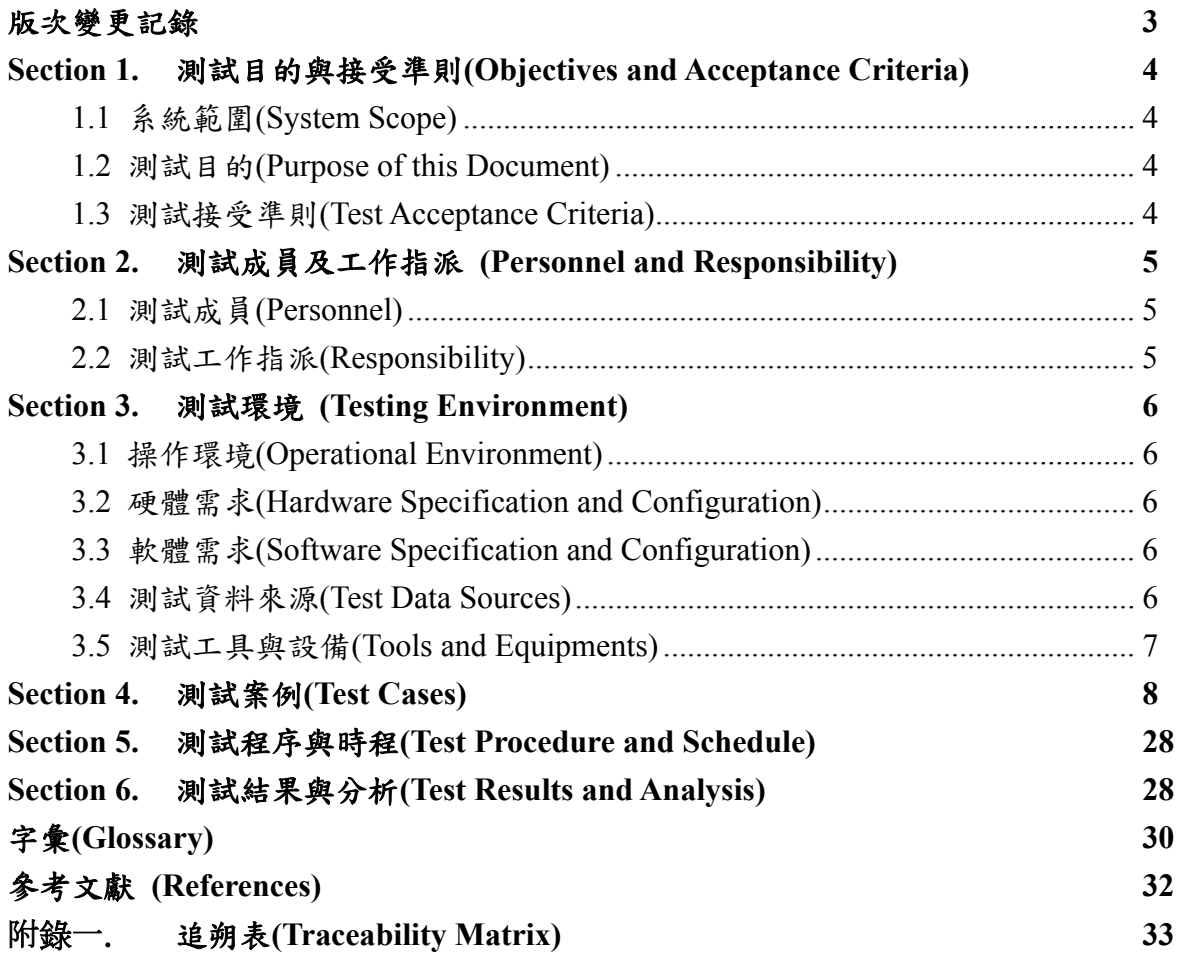

#### <span id="page-3-0"></span>版次變更記錄

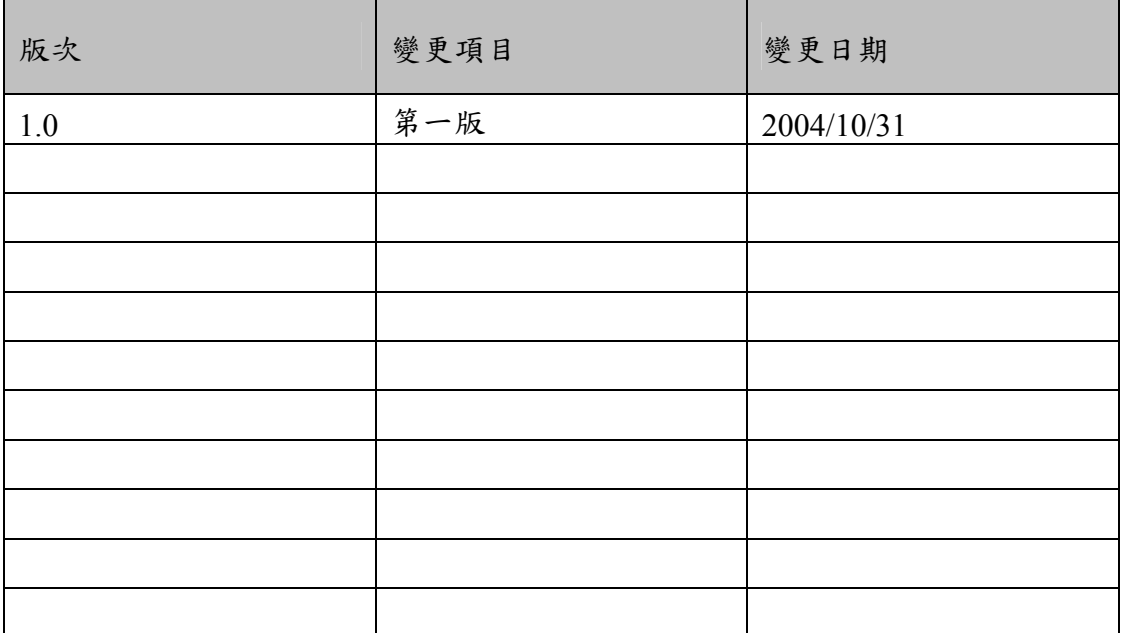

## <span id="page-4-0"></span>**Section 1.** 測試目的與接受準則**(**Objectives and Acceptance Criteria)

1.1 系統範圍(System Scope)

圖形使用者介面測試工具(GUI Testing Tool,簡稱 GTT),是介於 User 與 Java Swing-based Application(簡稱 AP)之間的測試工具。一般使用者對 GUI 應 用程式是直接性的互動,而 GTT 的技術是位於此兩者互動之間,負責對 Java 應用程式之圖形使用者介面進行錄影(截取)、編輯、播放(執行)、測試的功能。

1.2 測試目的(Purpose of this Document)

本測試文件主要針對本系統進行測試,以便達到以下的目的:

- (1) 定義執行方案以便為達成系統的「初步測試」(Beta Testing)與「驗收測 試」(User Acceptance Testing)目標作預先的準備。
- (2) 定義可進行驗收的項目(deliverables)與相關的責任區分(responsible)。
- (3) 與相關的負責單位進行溝通,以便決定相依性與可能風險(Dependencies and Risks)。
- 1.3 測試接受準則(Test Acceptance Criteria)

本測試計劃需要滿足下面的測試接受準則:

- (1) 測試程序需要依照本測試計劃所訂定的程序進行,所有測試結果需要能 符合預期測試結果方能接受。
- (2) 以測試案例為單位,當測試未通過時,需要進行該單元的測試,其接受 的準則如第一項中所規定的相同。

## <span id="page-5-0"></span>**Section 2.** 測試成員及工作指派 **(**Personnel and Responsibility**)**

2.1 測試成員(Personnel)

The test team will consist of:

![](_page_5_Picture_140.jpeg)

![](_page_5_Picture_141.jpeg)

## 2.2 測試工作指派(Responsibility)

![](_page_5_Picture_142.jpeg)

#### <span id="page-6-0"></span>**Section 3.** 測試環境 **(Testing Environment)**

3.1 操作環境(Operational Environment)

本測試環境於 Windows 的 java run-time virtual machine 環境下進行,進行測 試前需要進行下面環境的設定:

- (1) 不可同時開啟兩個 GTT 系統。
- (2) 受測於 GTT 之待測程式必須使用 Swing 之 GUI 所建構。
- (3) 受測於 GTT 之待測程式必須是可執行之 Java 程式。

#### 3.2 硬體需求(Hardware Specification and Configuration)

![](_page_6_Picture_245.jpeg)

3.3 軟體需求(Software Specification and Configuration)

![](_page_6_Picture_246.jpeg)

#### 3.4 測試資料來源(Test Data Sources)

本測試計畫的測試資料來源可分成下面的資料來源:

- (1) Swing GUI 實作成的程式
- (2) Swing GUI 實作成的 Calculator (CalculatorForInstance.class) 及 MyWindows (MyWindows.class)
- (3) GTT 自我測試的 .gtt 檔。
	- 1. Construct Test-Flow with AUT.gtt
	- 2. Open Test-Flow and Add Internal-Test.gtt
	- 3. Open Test-Flow and Add External-Test.gtt
	- 4. Execute Test-Flow and Add New Test-Flow.gtt

<span id="page-7-0"></span>3.5 測試工具與設備(Tools and Equipments)

本測試計劃的執行採用使用者直接操作的測試方式,以及使用 GTT 測試 GTT 本身,因此測試進行中不需要測試工具的輔助,但對於測試的資料整理則需 要文書編輯工具 Word XP。

## <span id="page-8-0"></span>**Section 4.** 測試案例**(Test Cases)**

![](_page_8_Picture_296.jpeg)

![](_page_8_Picture_297.jpeg)

![](_page_8_Picture_298.jpeg)

![](_page_9_Picture_254.jpeg)

![](_page_9_Picture_255.jpeg)

![](_page_9_Picture_256.jpeg)

![](_page_9_Picture_257.jpeg)

![](_page_10_Picture_249.jpeg)

![](_page_10_Picture_250.jpeg)

![](_page_11_Picture_270.jpeg)

![](_page_11_Picture_271.jpeg)

![](_page_11_Picture_272.jpeg)

![](_page_12_Picture_297.jpeg)

![](_page_12_Picture_298.jpeg)

![](_page_12_Picture_299.jpeg)

![](_page_13_Picture_279.jpeg)

![](_page_13_Picture_280.jpeg)

![](_page_13_Picture_281.jpeg)

![](_page_13_Picture_282.jpeg)

![](_page_14_Picture_334.jpeg)

![](_page_14_Picture_335.jpeg)

![](_page_14_Picture_336.jpeg)

![](_page_15_Picture_288.jpeg)

![](_page_15_Picture_289.jpeg)

![](_page_15_Picture_290.jpeg)

![](_page_15_Picture_291.jpeg)

![](_page_16_Picture_252.jpeg)

![](_page_16_Picture_253.jpeg)

![](_page_16_Picture_254.jpeg)

![](_page_16_Picture_255.jpeg)

![](_page_17_Picture_299.jpeg)

![](_page_17_Picture_300.jpeg)

![](_page_17_Picture_301.jpeg)

![](_page_18_Picture_296.jpeg)

![](_page_18_Picture_297.jpeg)

![](_page_18_Picture_298.jpeg)

![](_page_18_Picture_299.jpeg)

![](_page_19_Picture_328.jpeg)

![](_page_19_Picture_329.jpeg)

![](_page_20_Picture_333.jpeg)

![](_page_20_Picture_334.jpeg)

![](_page_20_Picture_335.jpeg)

![](_page_21_Picture_325.jpeg)

![](_page_21_Picture_326.jpeg)

![](_page_21_Picture_327.jpeg)

![](_page_22_Picture_374.jpeg)

![](_page_22_Picture_375.jpeg)

![](_page_23_Picture_322.jpeg)

![](_page_23_Picture_323.jpeg)

![](_page_23_Picture_324.jpeg)

![](_page_24_Picture_303.jpeg)

![](_page_24_Picture_304.jpeg)

![](_page_24_Picture_305.jpeg)

![](_page_25_Picture_242.jpeg)

![](_page_25_Picture_243.jpeg)

![](_page_25_Picture_244.jpeg)

![](_page_25_Picture_245.jpeg)

![](_page_25_Picture_246.jpeg)

![](_page_26_Picture_233.jpeg)

![](_page_26_Picture_234.jpeg)

![](_page_26_Picture_235.jpeg)

![](_page_27_Picture_82.jpeg)

<span id="page-28-0"></span>**Section 5.** 測試程序與時程**(**Test Procedure and Schedule**)** 

![](_page_28_Picture_161.jpeg)

### **Section 6.** 測試結果與分析**(**Test Results and Analysis**)**

![](_page_28_Picture_162.jpeg)

![](_page_29_Picture_406.jpeg)

## <span id="page-30-0"></span>字彙**(Glossary)**

![](_page_30_Picture_126.jpeg)

component's specification.

Acceptance Testing Testing conducted to enable a user/customer to determine whether to accept a software product. Normally performed to validate the software meets a set of agreed acceptance criteria.

### <span id="page-32-0"></span>參考文獻 **(References)**

- 1. Asbury, Weiner, "Programming with JFC," Wiley Computer Publishing, pp.1-33, 1998
- 2. Chen, Jessica; Subramaniam, Suganthan, "A GUI Environment to Manipulate FSMs for Testing GUI-based Application in Java," Proc. of the 34<sup>th</sup> Hawaii International Conference on System Sciences, 2001
- 3. Chow, Tsun, "Testing Software Design Modeled by Finite-State Machines," IEEE Trans. on Software Engineering, Vol SE-4, #3, pp 178-187, May 1978
- 4. Geary, David M., "Graphic JAVA Mastering the AWT  $2^{rd}$  Edition," Sun Microsystems, pp. 3-11, pp.93-146, 1997
- 5. Geary, David M. , "Graphic JAVA Mastering the JFC 3rd Edition," Sun Microsystems, pp.3-121, 1999
- 6. Gerrard, Paul, "Testing GUI Applications," EuroSTAR '97, pp 24-28 November 1997, Edinburgh UK.
- 7. imbus GmbH, "Tools for Test Automation," imbus GmbH home page, http://www.imbus.de
- 8. Jemmy Module, http://jimmy.netbeans.org/
- 9. JFC Unit, http://sourceforge.net/project/jfcunit/
- 10. JUnit, http://www.junit.org/
- 11. Kepple, Laurence, "The Black Art of GUI Testing automated testing in an event-driven environment," Dr. Dobb's Journal, pp 40-46, Feb 1994
- 12. Linz, Tilo; Daigl, Matthias, "How to Automate Testing of Graphical User Interface," http://www.imbus.de
- 13. Linz, Tilo; Daigl, Matthias; "GUI Testing Made Painless," http://www.imbus.de
- 14. Manipulate EventQueue for semimodal dialogs, http//www.javaworld.com/javaworld/javatips/jw-javatip89.html
- 15. Memon, A.M.; Pollack, M.E.; Soffa, M.L, "Hierarchical GUI test case generation using automated planning," Software Engineering, IEEE Transactions on , Volume: 27 Issue: 2 , pp 144-155, Feb. 2001
- 16. Memon, A.M.; Pollack, M.E.; Soffa, M.L, "Using a Goal-Driven Approach to Generate Test Cases for GUIs," Proc. 21<sup>st</sup> Int'l Conf. Software Engineering, pp 257-266, May. 1999
- 17. Mercury-Interactive's WinRunner, http://www-svca.mercuryinteractive.com/products/winrunner/, Mercury Interactive Corporation, Sunnyvale, CA
- 18. Newmarch, J., "Testing Java Swing-based applications," In the 31<sup>st</sup> Internation Conference on Technology on Object-Oriented Language and Systems, Nanjing, China, September 1999
- 19. Niemeyer; Peck, "Exploring Java," O'REILLY, pp.297-348, 1996
- 20. Ostrand, Thomas; Anodidi, Aaron; Foster, Herber; Goradia, Tarak, "A Visual Test Development Environment for GUI Systems," ISSTA 98 Clearwater Beach Florida USA
- 21. Segue's SilkTest, http://www.segue.com/index.htm
- 22. Shehady, Ricard; Siewiorek, Daniel, "A Method to Automate User Interface Testing Using Variable Finite State Machines," Proc. of the 27<sup>th</sup> Int. Symposium on Fault Tolerant Computing, Seattle, WA, pp80-88, June, 1997
- 23. SQA Robot, http://www.rational.com/products/robot, Rational Software Corp., Cupertino, CA
- 24. The Life Cycle of a Java Event in JDK 1.1, http://mindprod.com/event11.html
- 25. Walrath; Campione, "The JFC Swing Tutorial," Sun Microsystems, pp.5-56, 1998
- 26. Walworth, Alan, "Java GUI Testing automated testing is as problematic as it is essential," Dr. Dobb's Journal, pp 30-34, Sept. 1992
- 27. White, Lee; Almezen, Husain, "Generating Test Cases for GUI Responsibilities Using Complete Interaction Sequence," Software Reliability Engineering, 2000. ISSRE 2000. Proceedings. 11th International Symposium on, 2000.
- 28. Satadip Dutta, "Abbot A Friendly JUnit Extension for GUI Testing," Java Developers Journal, April 2003. (http://abbot.sourceforge.net/).

## <span id="page-33-0"></span>附錄一. 追朔表**(**Traceability Matrix)

![](_page_33_Picture_203.jpeg)

![](_page_34_Picture_197.jpeg)